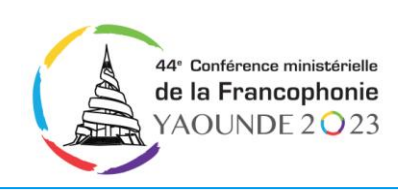

# **Procédure d'obtention d'un visa par la plateforme E-visa du Cameroun**

## **Prérequis**

Vous devez avoir en votre possession les éléments suivants :

- 1) Un ordinateur ou téléphone Android
- 2) Une connexion internet
- 3) Un passeport en court de validité
- 4) Une carte bancaire VISA ou MASTERCARD
- 5) Scanner séparément les pièces justificatives de la demande de visa

#### **Modalités**

- 1) Le visa d'entrée, suivant le cas, sera dorénavant délivré avec entrées multiples ; et sa durée a été prolongée. Celle-ci court désormais jusqu'à six (06) mois pour le visa court séjour, et douze (12) mois pour le visa long séjour.
- 2) Les tarifs pour leur part ont été harmonisés et se présentent comme suit :
	- Visa court séjour ordinaire (06 mois) : 100 000 FCFA ;
	- Visa court séjour express (06 mois) : 150 000 FCFA ;
	- Visa long séjour ordinaire (12 mois) : 150 000 FCFA ;
	- Visa long séjour express (12 mois) : 200 000 FCFA.
- 3) Le Visa de transit d'une durée maximale de cinq (5 jours) quant à lui reste gratuit.

### **Procédure**

### 1) **Le pré-enrôlement en ligne par le demandeur**

Tout d'abord vous devez accéder à la plateforme <https://evisacam.cm/> ou [https://evisacam.com/.](https://evisacam.com/) Sur la page d'accueil de la plateforme vous pouvez soit créer un compte ou soit vous connecter si vous en avez déjà un. Cette page s'illustre ainsi :

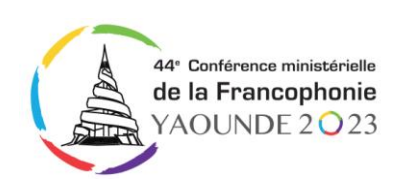

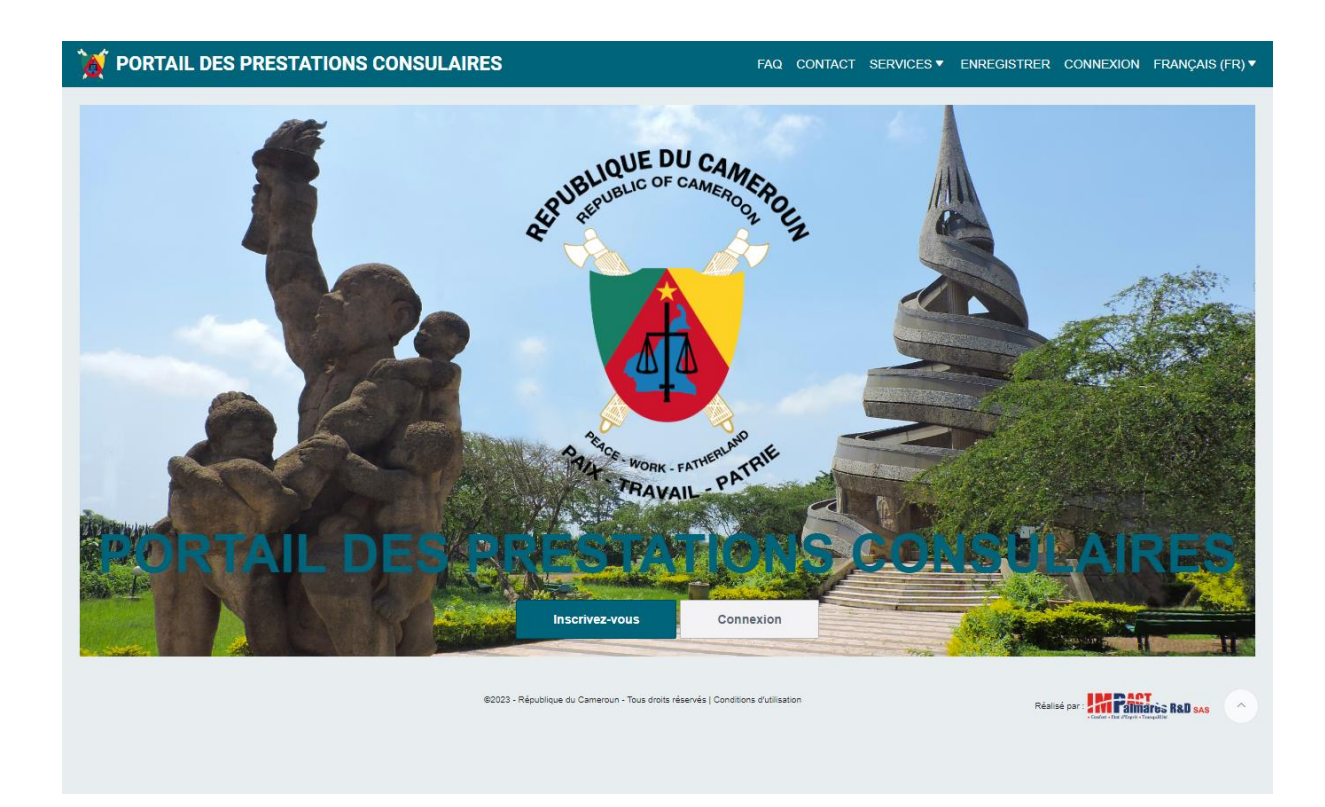

Une fois connecté, vous accédez à la page de gestion de vos demandes de visas, et vous cliquer sur « Demandes de visas » :

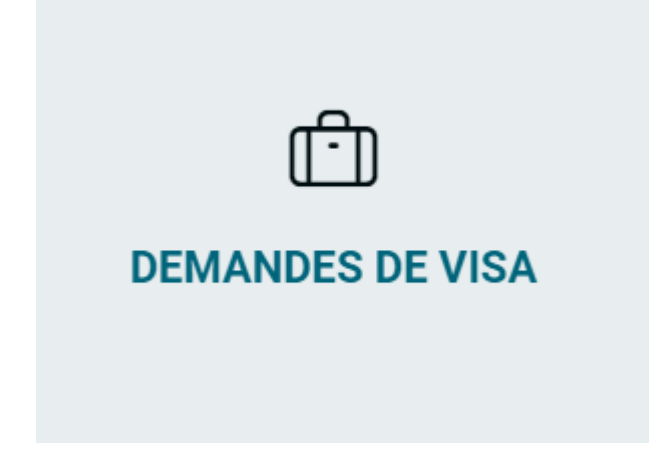

Vous accédez à une nouvelle page dans laquelle vous devez cliquer sur « Nouvelle demande »

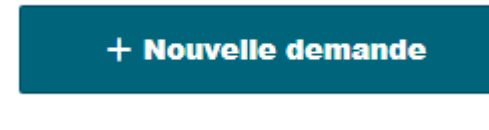

きくろうしょう こうしゃ

.<br>。

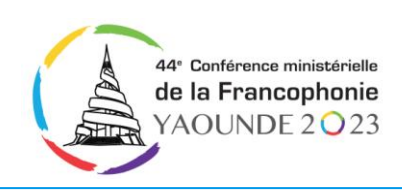

Vous accédez donc au formulaire de la demande de visa dans lequel vous devrez obligatoirement renseigner tous les champs marqués en rouge « **\*** ». Ce formulaire s'illustre de cette manière :

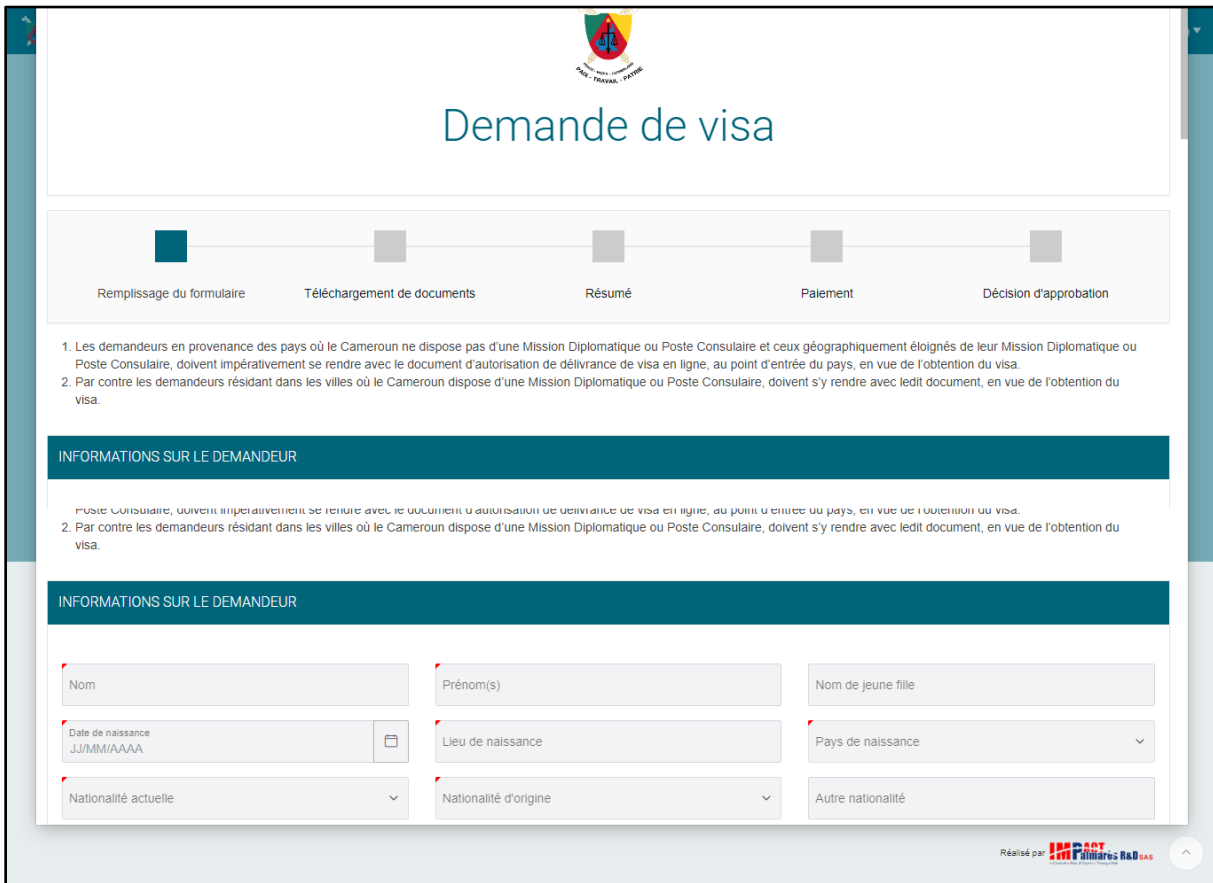

Après avoir rempli le formulaire, vous le sauvegardez, puis vous accédez à la page de chargement des pièces justificatives. Cette page s'illustre de la manière suivante :

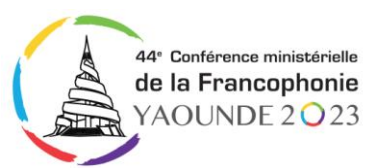

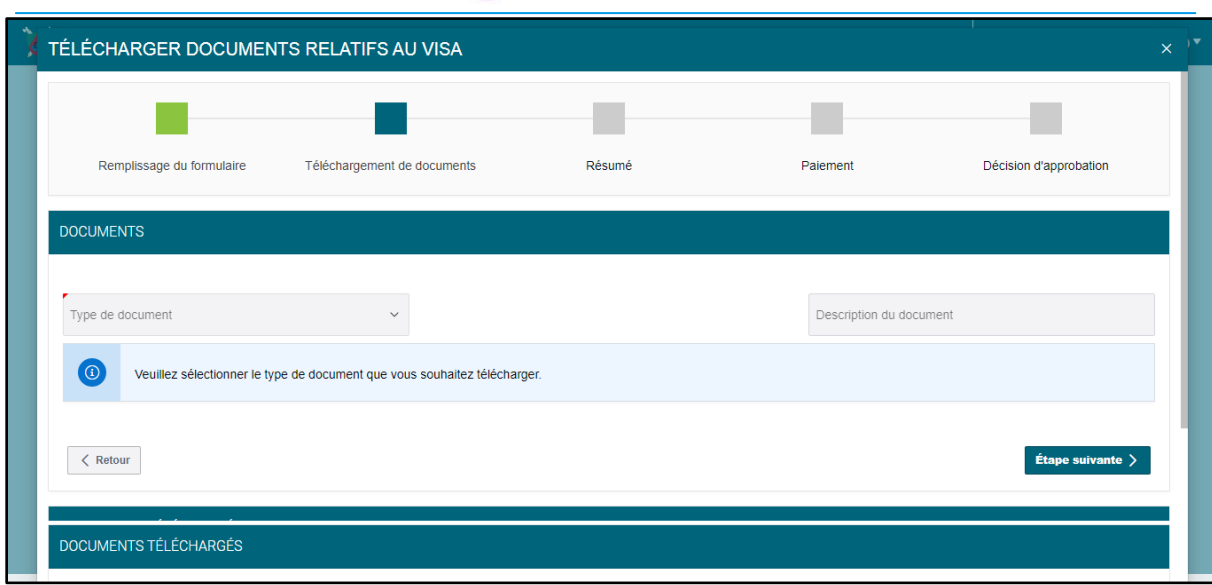

Après avoir chargé toutes les pièces justificatives, cliquez sur « Etape suivante ». Vous accèderez à la page de vérification de vos informations. Si tout est correct, cliquez sur « Finaliser et payer ».

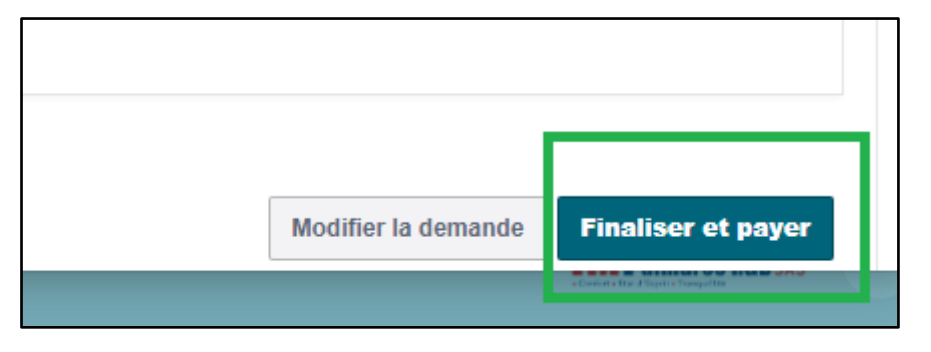

### **2) Le paiement des frais en ligne**

Il se fait via divers modes notamment : Master card et Visa. A la suite de cette opération, le demandeur reçoit une notification de la preuve de paiement par courrier électronique ou SMS quelques minutes plus tard. Si vous ne le recevez pas dans votre courriel, veuillez vérifier vos spams. Si vous n'avez rien reçu sur vos spams, allez sur la page de gestion de vos demandes de visas pour télécharger votre preuve de paiement. Ce document s'illustre ainsi :

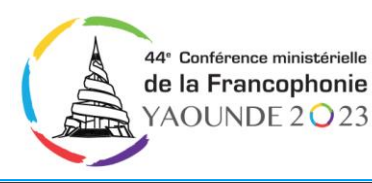

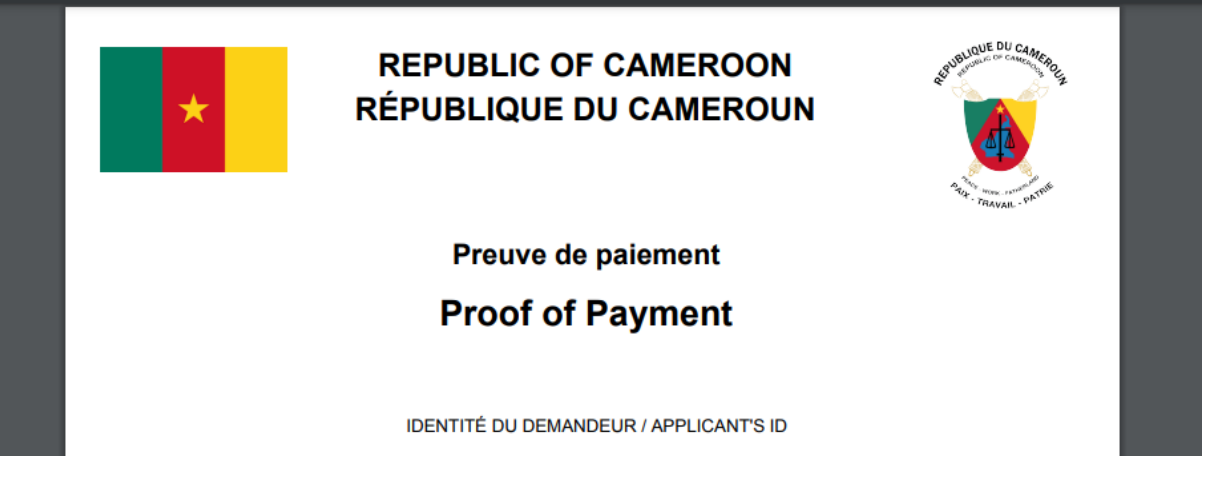

### **3) Le traitement de la demande**

Il s'effectue par la Mission Diplomatique ou le Poste Consulaire juridiquement compétent ou géographiquement proche. Pour les demandeurs des zones éloignées des Postes et de non couverture, une autorisation de délivrance de visa en ligne assortie d'un QR Code, clôture cette phase. Pour ceux résidant dans la ville où est situé le Poste compétent, une notification générée automatiquement leur est envoyée par courrier électronique ou SMS pour une prise de rendez-vous pour la formalité d'enrôlement biométrique. L'une ou l'autre des procédures se déroule dans un délai de 72 heures après le pré-enrôlement. Ce délai est de 24 heures dans le cadre d'une procédure expresse. Le document contenant le QR Code s'illustre ainsi :

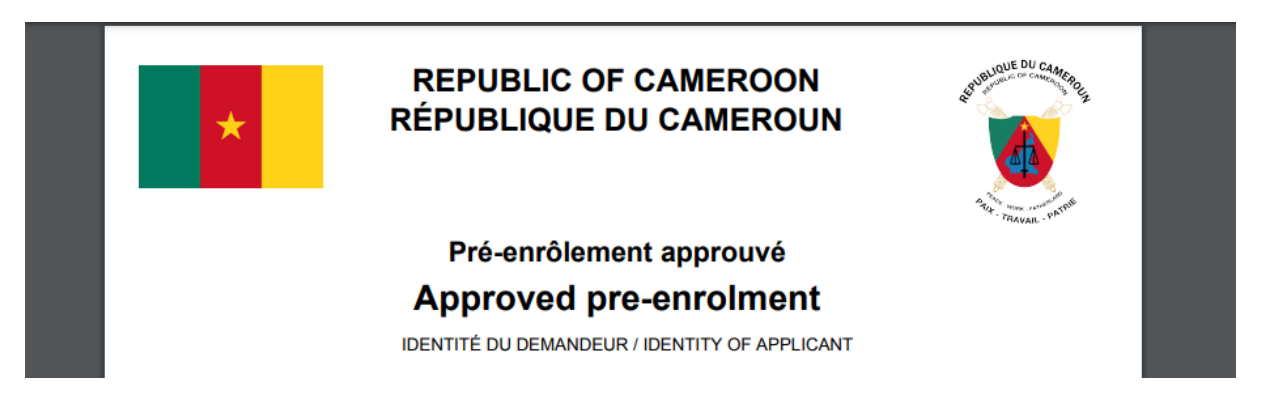

### **4) L'apposition du visa**

Elle s'effectue soit au Poste frontière d'entrée pour les détenteurs de l'autorisation 6 de délivrance de visa en ligne, soit au Poste Diplomatique ou Consulaire compétent pour les demandeurs qui y ont effectué leur enrôlement biométrique. Il faut préciser à l'intention des membres du corps diplomatique que la procédure de demande de visa d'entrée sur le territoire national est la même pour les visas de courtoisie, **excepté l'étape du paiement en ligne car ces visas demeurent gratuits**.

ひょうきょう